# ESCALA

# <span id="page-0-1"></span><span id="page-0-0"></span>Problem Analysis

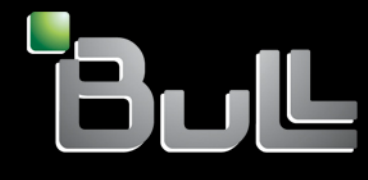

<span id="page-0-2"></span>**REFERENCE** 86 A1 54EV 03

# [ESCALA](#page-0-0)

# [Problem Analysis](#page-0-0)

# <span id="page-2-0"></span>[Hardware](#page-2-0)

<span id="page-2-1"></span>[November](#page-2-1) 2008

BULL CEDOC 357 AVENUE PATTON B.P.20845 49008 ANGERS CEDEX 01 FRANCE

**REFERENCE** [86 A1 54EV 0](#page-0-2)3 <span id="page-3-0"></span>The following copyright notice protects this book under Copyright laws which prohibit such actions as, but not limited to, copying, distributing, modifying, and making derivative works.

> Copyright © IBM, 2007-2008 Copyright © Bull SAS [2007-2008](#page-3-0)

> > Printed in France

## Trademarks and Acknowledgements

We acknowledge the rights of the proprietors of the trademarks mentioned in this manual.

All brand names and software and hardware product names are subject to trademark and/or patent protection.

Quoting of brand and product names is for information purposes only and does not represent trademark misuse.

*The information in this document is subject to change without notice. Bull will not be liable for errors contained herein, or for incidental or consequential damages in connection with the use of this material.* 

# **Contents**

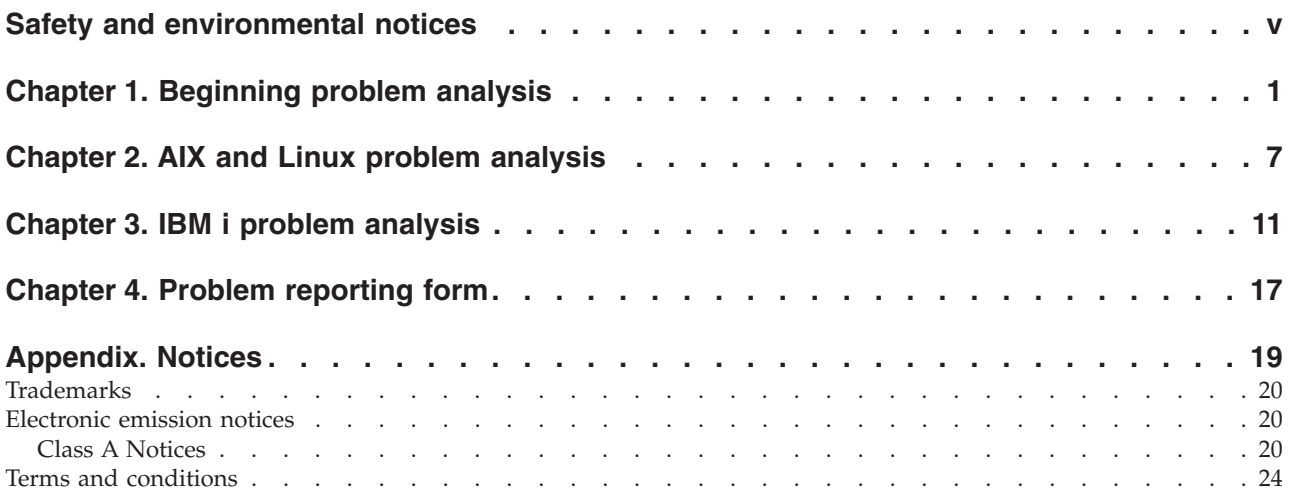

# <span id="page-6-0"></span>**Safety and environmental notices**

Safety notices may be printed throughout this guide:

- v **DANGER** notices call attention to a situation that is potentially lethal or extremely hazardous to people.
- **CAUTION** notices call attention to a situation that is potentially hazardous to people because of some existing condition.
- v **Attention** notices call attention to the possibility of damage to a program, device, system, or data.

#### **World Trade safety information**

Several countries require the safety information contained in product publications to be presented in their national languages. If this requirement applies to your country, a safety information booklet is included in the publications package shipped with the product. The booklet contains the safety information in your national language with references to the U.S. English source. Before using a U.S. English publication to install, operate, or service this product, you must first become familiar with the related safety information in the booklet. You should also refer to the booklet any time you do not clearly understand any safety information in the U.S. English publications.

#### **German safety information**

Das Produkt ist nicht für den Einsatz an Bildschirmarbeitsplätzen im Sinne § 2 der Bildschirmarbeitsverordnung geeignet.

#### **Laser safety information**

 $IBM^{\circ}$  servers can use I/O cards or features that are fiber-optic based and that utilize lasers or LEDs.

#### **Laser compliance**

All lasers are certified in the U.S. to conform to the requirements of DHHS 21 CFR Subchapter J for class 1 laser products. Outside the U.S., they are certified to be in compliance with IEC 60825 as a class 1 laser product. Consult the label on each part for laser certification numbers and approval information.

#### **CAUTION:**

**This product might contain one or more of the following devices: CD-ROM drive, DVD-ROM drive, DVD-RAM drive, or laser module, which are Class 1 laser products. Note the following information:**

- v **Do not remove the covers. Removing the covers of the laser product could result in exposure to hazardous laser radiation. There are no serviceable parts inside the device.**
- v **Use of the controls or adjustments or performance of procedures other than those specified herein might result in hazardous radiation exposure.**

**(C026)**

#### **CAUTION:**

**Data processing environments can contain equipment transmitting on system links with laser modules** that operate at greater than Class 1 power levels. For this reason, never look into the end of an optical **fiber cable or open receptacle. (C027)**

#### **CAUTION:**

**This product contains a Class 1M laser. Do not view directly with optical instruments. (C028)**

#### **CAUTION:**

**Some laser products contain an embedded Class 3A or Class 3B laser diode. Note the following information: laser radiation when open. Do not stare into the beam, do not view directly with optical instruments, and avoid direct exposure to the beam. (C030)**

#### **Power and cabling information for NEBS (Network Equipment-Building System) GR-1089-CORE**

The following comments apply to the IBM servers that have been designated as conforming to NEBS (Network Equipment-Building System) GR-1089-CORE:

The equipment is suitable for installation in the following:

- Network telecommunications facilities
- Locations where the NEC (National Electrical Code) applies

The intrabuilding ports of this equipment are suitable for connection to intrabuilding or unexposed wiring or cabling only. The intrabuilding ports of this equipment *must not* be metallically connected to the interfaces that connect to the OSP (outside plant) or its wiring. These interfaces are designed for use as intrabuilding interfaces only (Type 2 or Type 4 ports as described in GR-1089-CORE) and require isolation from the exposed OSP cabling. The addition of primary protectors is not sufficient protection to connect these interfaces metallically to OSP wiring.

**Note:** All Ethernet cables must be shielded and grounded at both ends.

The ac-powered system does not require the use of an external surge protection device (SPD).

The dc-powered system employs an isolated DC return (DC-I) design. The DC battery return terminal *shall not* be connected to the chassis or frame ground.

#### **Product recycling and disposal**

This unit must be recycled or discarded according to applicable local and national regulations. IBM encourages owners of information technology (IT) equipment to responsibly recycle their equipment when it is no longer needed. IBM offers a variety of product return programs and services in several countries to assist equipment owners in recycling their IT products. Information on IBM product recycling offerings can be found on IBM's Internet sites at [http://www.ibm.com/ibm/recycle/us/](http://www.ibm.com/ibm/recycle/us/index.shtml) [index.shtml](http://www.ibm.com/ibm/recycle/us/index.shtml) and [http://www.ibm.com/ibm/environment/products/index.shtml.](http://www.ibm.com/ibm/environment/products/index.shtml)

Esta unidad debe reciclarse o desecharse de acuerdo con lo establecido en la normativa nacional o local aplicable. IBM recomienda a los propietarios de equipos de tecnología de la información (TI) que reciclen responsablemente sus equipos cuando éstos ya no les sean útiles. IBM dispone de una serie de programas y servicios de devolución de productos en varios países, a fin de ayudar a los propietarios de equipos a reciclar sus productos de TI. Se puede encontrar información sobre las ofertas de reciclado de productos de IBM en los siguientes sitios web de IBM <http://www.ibm.com/ibm/recycle/us/index.shtml> y [http://www.ibm.com/ibm/environment/products/index.shtml.](http://www.ibm.com/ibm/environment/products/index.shtml)

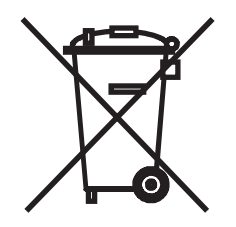

**Note:** This mark applies only to countries within the European Union (EU) and Norway.

Appliances are labeled in accordance with European Directive 2002/96/EC concerning waste electrical and electronic equipment (WEEE). The Directive determines the framework for the return and recycling of used appliances as applicable throughout the European Union. This label is applied to various products to indicate that the product is not to be thrown away, but rather reclaimed upon end of life per this Directive.

Remarque : Cette marque s'applique uniquement aux pays de l'Union Européenne et à la Norvège.

L'etiquette du système respecte la Directive européenne 2002/96/EC en matière de Déchets des Equipements Electriques et Electroniques (DEEE), qui détermine les dispositions de retour et de recyclage applicables aux systèmes utilisés à travers l'Union européenne. Conformément à la directive, ladite étiquette précise que le produit sur lequel elle est apposée ne doit pas être jeté mais être récupéré en fin de vie.

#### 注意:このマークは EU 諸国およびノルウェーにおいてのみ適用されます。

この機器には、EU諸国に対する廃電気電子機器指令 2002/96/EC(WEEE)のラベルが貼られて います。この指令は、EU諸国に適用する使用済み機器の回収とリサイクルの骨子を定めてい ます。このラベルは、使用済みになった時に指令に従って適正な処理をする必要があることを 知らせるために種々の製品に貼られています。

In accordance with the European WEEE Directive, electrical and electronic equipment (EEE) is to be collected separately and to be reused, recycled, or recovered at end of life. Users of EEE with the WEEE marking per Annex IV of the WEEE Directive, as shown above, must not dispose of end of life EEE as unsorted municipal waste, but use the collection framework available to customers for the return, recycling, and recovery of WEEE. Customer participation is important to minimize any potential effects of EEE on the environment and human health due to the potential presence of hazardous substances in EEE. For proper collection and treatment, contact your local IBM representative.

#### **Battery return program**

This product may contain one or more sealed lead acid, nickel cadmium, nickel metal hydride, lithium, or lithium ion batteries. Consult your user manual or service manual for specific battery information. The battery must be recycled or disposed of properly. Recycling facilities may not be available in your area. For information on disposal of batteries outside the United States, go to [http://www.ibm.com/ibm/](http://www.ibm.com/ibm/environment/products/index.shtml) [environment/products/index.shtml](http://www.ibm.com/ibm/environment/products/index.shtml) or contact your local waste disposal facility.

In the United States, IBM has established a return process for reuse, recycling, or proper disposal of used IBM sealed lead acid, nickel cadmium, nickel metal hydride, and other battery packs from IBM Equipment. For information on proper disposal of these batteries, contact IBM at 1-800-426-4333. Please have the IBM part number listed on the battery available prior to your call.

For Taiwan:

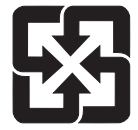

Please recycle batteries 廢電池請回收

For the European Union:

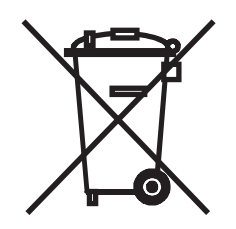

**Note:** This mark applies only to countries within the European Union (EU).

Batteries or packaging for batteries are labeled in accordance with European Directive 2006/66/EC concerning batteries and accumulators and waste batteries and accumulators. The Directive determines the framework for the return and recycling of used batteries and accumulators as applicable throughout the European Union. This label is applied to various batteries to indicate that the battery is not to be thrown away, but rather reclaimed upon end of life per this Directive.

Les batteries ou emballages pour batteries sont étiquetés conformément aux directives européennes 2006/66/EC, norme relative aux batteries et accumulateurs en usage et aux batteries et accumulateurs usés. Les directives déterminent la marche à suivre en vigueur dans l'Union Européenne pour le retour et le recyclage des batteries et accumulateurs usés. Cette étiquette est appliquée sur diverses batteries pour indiquer que la batterie ne doit pas être mise au rebut mais plutôt récupérée en fin de cycle de vie selon cette norme.

バッテリ―あるいはバッテリ―用のパッケ―ジには、EU 諸国に対する廃電気電子機器 指令 2006/66/EC のラベルが貼られています。この指令は、バッテリーと蓄電池、および廃棄バッテリーと蓄電池に関するものです。この指令は、使用済みバッテリーと蓄電 池の回収とリサイクルの骨子を定めているもので、EU 諸国にわたって適用されます。 このラベルは、使用済みになったときに指令に従って適正な処理をする必要があること を知らせるために種々のバッテリーに貼られています。

In accordance with the European Directive 2006/66/EC, batteries and accumulators are labeled to indicate that they are to be collected separately and recycled at end of life. The label on the battery may also include a chemical symbol for the metal concerned in the battery (Pb for lead, Hg for mercury and Cd for cadmium). Users of batteries and accumulators must not dispose of batteries and accumulators as unsorted municipal waste, but use the collection framework available to customers for the return, recycling, and treatment of batteries and accumulators. Customer participation is important to minimize any potential effects of batteries and accumulators on the environment and human health due to the potential presence of hazardous substances. For proper collection and treatment, contact your local IBM representative.

This notice is provided in accordance with Royal Decree 106/2008 of Spain: The retail price of batteries, accumulators and power cells includes the cost of the environmental management of their waste.

For California: Perchlorate Material - special handling may apply. See [www.dtsc.ca.gov/hazardouswaste/](www.dtsc.ca.gov/hazardouswaste/perchlorate) [perchlorate.](www.dtsc.ca.gov/hazardouswaste/perchlorate)

The foregoing notice is provided in accordance with California Code of Regulations Title 22, Division 4.5 Chapter 33. Best Management Practices for Perchlorate Materials. This product, part, or both may include a lithium manganese dioxide battery which contains a perchlorate substance.

#### **Water cooling systems**

If this product contains a water cooling system, the following paragraph applies: The system contains 0.1% Benzotriazole Aqueous Solution supplied by Sigma Aldrich Corporation. A Safety Data Sheet is supplied with the product, which should be referenced for first aid, handling, personal protection, disposal, and other relevant information. This chemical solution is classified as nonhazardous according to European Union Directive 67/548/EEC; however, it is recommended that eye protection be used when handling the chemical. Observe all federal, provincial, state, local, and other applicable environmental regulations for disposal. Contact a licensed professional waste disposal service to dispose of this material. If an additional copy of the Safety Data Sheet is required, please send the request to prodinfo@us.ibm.com.

# <span id="page-12-0"></span>**Chapter 1. Beginning problem analysis**

You can use problem analysis to gather information that helps you determine the nature of a problem encountered on your system.

The problem analysis information is used to:

- Determine if you can resolve the problem yourself.
- v Gather sufficient information to communicate with a service provider and quickly determine the service action that needs to be taken.

The method of finding and collecting error information depends on the state of the hardware at the time of the failure. This procedure directs you to one of the following places to find error information:

- Hardware Management Console (HMC) error logs
- The operating system's error log
- The control panel
- v Advanced System Management Interface (ASMI) error logs

If you are using this information because of a problem with your HMC, see [Managing](http://publib.boulder.ibm.com/infocenter/systems/scope/hw/topic/ipha1/ipha1_hmc_kickoff.htm) the HMC.

To begin analyzing the problem, complete the following steps:

1.

Are all processor enclosures and I/O enclosures powered on or are you able to power them on?

**Note:** An enclosure is powered on when its green power indicator is on and not blinking.

- v **Yes:** Go to step 3 on [page](#page-13-0) 2.
- **No:** Continue with the next step.

#### 2.

Ensure that the power supplied to the system is adequate. If your processor enclosures and I/O enclosures are protected by an emergency power off (EPO) circuit, check that the EPO switch is not activated. Verify that all power cables are correctly connected to the electrical outlet. When power is available, the Function/Data display on the control panel is lit. If you have an uninterruptible power supply, verify that the cables are correctly connected to the system, and that it is functioning. Power on all processor and I/O enclosures.

Did all enclosures power on?

**Note:** An enclosure is powered on when its green power indicator is on and not blinking.

In a single-enclosure server with a redundant service processor, a progress code displays on the control (operator) panel several seconds after ac power is first applied. This progress code remains on the control panel for 1-2 minutes, then the progress code is updated every 20-30 seconds as the system powers on.

In a multiple-enclosure server with a redundant service processor, a progress code does not display on the control (operator) panel until 1-2 minutes after ac power is first applied. After the first progress code displays, the progress code is updated every 20-30 seconds as the server powers on.

- v **Yes: This ends the procedure.**
- **No:** Continue with the next step.

<span id="page-13-0"></span>Is the failing hardware managed by an HMC?

- Yes: Go to step 10 on [page](#page-14-0) 3.
- No: Refer to the appropriate procedure:
	- If you are having a problem with an AIX or Linux server, go to Chapter 2, "AIX and Linux problem [analysis,"](#page-18-0) on [page](#page-18-0) 7.
	- If you are having a problem with an IBM i server, go to Chapter 3, "IBM i problem [analysis,"](#page-22-0) on page 11.

#### 4.

If an operating system was running at the time of the failure, information about the failure is found in the operating system's serviceable event view unless the failure prevented the operating system from doing so. If that operating system is no longer running, attempt to reboot it before answering the following question.

Was an operating system running at the time of the failure and is the operating system running now?

- Yes: Go to step 9 on [page](#page-14-0) 3.
- No: Continue with the next step.

#### 5.

Details about errors that occur when an operating system is not running or is now not accessible can be found in the control panel or in the Advanced System Management Interface (ASMI).

Do you choose to look for error details using ASMI?

- v **Yes:** Go to step 14 on [page](#page-16-0) 5.
- No: Continue with the next step.

#### 6.

At the control panel:

- 1. Press the increment or decrement button until the number 11 is displayed in the upper-left corner of the display.
- 2. Press **Enter** to display the contents of function 11.
- 3. Look in the upper-right corner for a reference code.

Is there a reference code displayed on the control panel in function 11?

- Yes: Continue with the next step.
- No: Contact your hardware service provider.

<span id="page-14-0"></span>The reference code description might provide information or an action that you can take to correct the failure.

If you are using an electronic version of this topic, click the link to the right and enter the reference code in the field provided. If you are using this document in a hardcopy form, open an electronic version from the *IBM Power Systems Hardware Information* DVD or open an Internet browser and go the IBM Power Systems Hardware Information Center. Once you have an electronic version of the *IBM Power Systems Hardware Information* available, select the server model, then navigate to Troubleshooting, service and support, then select the System reference codes topic.

Was there a reference code description that enabled you to resolve the problem?

- v **Yes: This ends the procedure.**
- No: Continue with the next step.

#### 8.

Service is required to resolve the error. Collect as much error data as possible and record it. You and your service provider will develop a corrective action to resolve the problem based on the following guidelines:

- v If a field-replaceable unit (FRU) location code is provided in the serviceable event view or control panel, that location should be used to determine which FRU to replace.
- v If an isolation procedure is listed for the reference code in the reference code lookup information, include it as a corrective action even if it is not listed in the serviceable event view or control panel.
- v If any FRUs are marked for block replacement, replace all FRUs in the block replacement group at the same time.

To find error details:

- 1. Press **Enter** to display the contents of function 14. If data is available in function 14, the reference code has a FRU list.
- 2. Record the information in functions 11 through 20 on the control panel.
- 3. Contact your service provider and report the reference code and other information.

#### **This ends the procedure.**

#### 9.

If you are having a problem with an AIX® or Linux® server, go to Chapter 2, "AIX and Linux problem [analysis,"](#page-18-0) on [page](#page-18-0) 7.

If you are having a problem with an IBM i server, go to Chapter 3, "IBM i problem [analysis,"](#page-22-0) on page 11.

#### **This ends the procedure.**

#### 10.

Is the HMC functional and connected to the hardware?

- Yes: Continue with the next step.
- v **No:** Start the HMC and attach it to the server. Then return here and continue with the next step.

Go to the [Reference](http://publib.boulder.ibm.com/infocenter/systems/scope/hw/topic/ipha8/codefinder.htm) code finder and type the reference code in the field provided. Read the reference code description and return here. Do not take any other action at this time.

On HMC that is used to manage the server, complete the following step:

- 1. In the Navigation Area, click **Service Management** → **Manage Events**. The Manage Serviceable Events - Select Serviceable Events window is shown.
- 2. In the Event Criteria area, for Serviceable Event Status, select **Open**. For all other criteria, select **ALL**, then click **OK**.

Scroll through the log and verify that there is a problem with the status of Open to correspond with the failure.

Do you find a serviceable event, or an open problem near the time of the failure?

- Yes: Continue with the next step.
- No: Contact your hardware service provider.

#### 12.

The reference code description might provide information or an action that you can take to correct the failure.

If you are using an electronic version of this topic, click the link to the right and enter the reference code in the field provided. If you are using this document in a hardcopy form, open an electronic version from the *IBM Power Systems Hardware Information* DVD or open an Internet browser and go the IBM Power Systems Hardware Information Center. Once you have an electronic version of the *IBM Power Systems Hardware Information* available, select the server model, then navigate to Troubleshooting, service and support, then select the System reference codes topic.

Was there a reference code description that enabled you to resolve the problem?

- Yes: This ends the procedure.
- No: Continue with the next step.

**Note:** If you are unable to locate the reported problem, and there is more than one open problem near the time of the reported failure, use the earliest problem in the log.

Go to the [Reference](http://publib.boulder.ibm.com/infocenter/systems/scope/hw/topic/ipha8/codefinder.htm) code finder and type the reference code in the field provided. Read the reference code description and return here. Do not take any other action at this time.

<span id="page-16-0"></span>Service is required to resolve the error. Collect as much error data as possible and record it. You and your service provider will develop a corrective action to resolve the problem based on the following guidelines:

- v If a FRU location code is provided in the serviceable event view or control panel, that location should be used to determine which FRU to replace.
- v If an isolation procedure is listed for the reference code in the reference code lookup information, include it as a corrective action even if it is not listed in the serviceable event view or control panel.
- v If any FRUs are marked for block replacement, replace all FRUs in the block replacement group at the same time.

From the Repair Serviceable Event window, complete the following steps:

- 1. Record the problem management record (PMR) number for the problem if one is listed.
- 2. Select the serviceable event from the list.
- 3. Select Selected and View Details.
- 4. Record the reference code and FRU list found in the Serviceable Event Details.
- 5. If a PMH number was found for the problem on the Serviceable Event Overview panel, the problem has already been reported. If there was no PMH number for the problem, contact your service provider.

#### **This ends the procedure.**

#### 14.

On the console connected to the ASMI, complete the following steps .

- 1. Log in with a user ID that has general, administrator, or authorized service provider authority level.
- 2. In the navigation area, expand System Service Aids and click Error/Event Logs. If log entries exist, a list of error and event log entries is displayed in a summary view.
- 3. Scroll through the log under Serviceable Customer Attention Events and verify that there is a problem to correspond with the failure.

For more detailed information on the ASMI, see [Managing](http://publib.boulder.ibm.com/infocenter/systems/scope/hw/topic/iphby/asmi.htm) the Advanced System [Management](http://publib.boulder.ibm.com/infocenter/systems/scope/hw/topic/iphby/asmi.htm) Interface

Do you find a serviceable event, or an open problem near the time of the failure?

- Yes: Continue with the next step.
- **No:** Contact your hardware service provider.

**Note:** If you are unable to locate the reported problem, and there is more than one open problem near the time of the reported failure, use the earliest problem in the log.

The reference code description might provide information or an action that you can take to correct the failure.

If you are using an electronic version of this topic, click the link to the right and enter the reference code in the field provided. If you are using this document in a hardcopy form, open an electronic version from the *IBM Power Systems Hardware Information* DVD or open an Internet browser and go the IBM Power Systems Hardware Information Center. Once you have an electronic version of the *IBM Power Systems Hardware Information* available, select the server model, then navigate to Troubleshooting, service and support, then select the System reference codes topic.

Was there a reference code description that enabled you to resolve the problem?

- v **Yes: This ends the procedure.**
- **No:** Continue with the next step.

#### 16.

Service is required to resolve the error. Collect as much error data as possible and record it. You and your service provider will develop a corrective action to resolve the problem based on the following guidelines:

- v If a FRU location code is provided in the serviceable event view or control panel, that location should be used to determine which FRU to replace.
- v If an isolation procedure is listed for the reference code in the reference code lookup information, include it as a corrective action even if it is not listed in the serviceable event view or control panel.
- v If any FRUs are marked for block replacement, replace all FRUs in the block replacement group at the same time.

From the Error Event Log view, complete the following steps:

- 1. Record the reference code.
- 2. Select the corresponding check box on the log and click **Show details**.
- 3. Record the error details.
- 4. Contact your service provider.

#### **This ends the procedure.**

Go to the [Reference](http://publib.boulder.ibm.com/infocenter/systems/scope/hw/topic/ipha8/codefinder.htm) code finder and type the reference code in the field provided. Read the reference code description and return here. Do not take any other action at this time.

# <span id="page-18-0"></span>**Chapter 2. AIX and Linux problem analysis**

You can use this procedure to find information about a problem with your server hardware that is running the AIX or Linux operating system.

1.

Is the operating system operational?

• Yes: Continue with the next step.

v **No:** Go to Chapter 1, ["Beginning](#page-12-0) problem analysis," on page 1 to diagnose the problem.

#### 2.

Are any messages (for example, a device is not available or reporting errors) related to this problem displayed on the system console or sent to you in e-mail that provides a reference code?

**Note:** A reference code can be an 8 character system reference code (SRC) or an service request number (SRN) of 5, 6, or 7 characters, with or without a hyphen.

- Yes: Continue with the next step.
- **No:** Go to step 4.

#### 3.

The reference code description might provide information or an action that you can take to correct the failure.

If you are using an electronic version of this topic, click the link to the right and enter the reference code in the field provided. If you are using this document in a hardcopy form, open an electronic version from the *IBM Power Systems Hardware Information* DVD or open an Internet browser and go the IBM Power Systems Hardware Information Center. Once you have an electronic version of the *IBM Power Systems Hardware Information* available, select the server model, then navigate to Troubleshooting, service and support, then select the System reference codes topic.

Was there a reference code description that enabled you to resolve the problem?

- v **Yes: This ends the procedure.**
- No: Continue with the next step.

#### 4.

Are you running Linux?

- Yes: Continue with the next step.
- No: Go to step 6 on [page](#page-19-0) 8.

Go to the [Reference](http://publib.boulder.ibm.com/infocenter/systems/scope/hw/topic/ipha8/codefinder.htm) code finder and type the reference code in the field provided. Read the reference code description and return here. Do not take any other action at this time.

<span id="page-19-0"></span>To locate the error information in a system or logical partition running the Linux operating system, complete these steps:

- 1. Log in as root user.
- 2. At the command line, type grep diagela /var/log/platform and press **Enter**.
- 3. Look for the most recent entry that contains a reference code.

Continue with step 8.

6.

To locate the error information in a system or logical partition running AIX, complete these steps:

- 1. Log in to the AIX operating system as root user, or use CE login. If you need help, contact the system administrator.
- 2. Type diag to load the diagnostic controller, and display the online diagnostic menus.
- 3. From the Function selection menu, select **Task selection**.
- 4. From the Task selection list menu, select **Display previous diagnostic results**.
- 5. From the Previous diagnostic results menu, select **Display diagnostic log summary**.

Continue with the next step.

#### 7.

A display diagnostic log is shown with a time ordered table of events from the error log.

Look in the T column for the most recent entry that has an S entry. Press **Enter** to select the row in the table and then select **Commit**.

The details of this entry from the table are shown; look for the SRN entry near the end of the entry and record the information shown.

Continue with the next step.

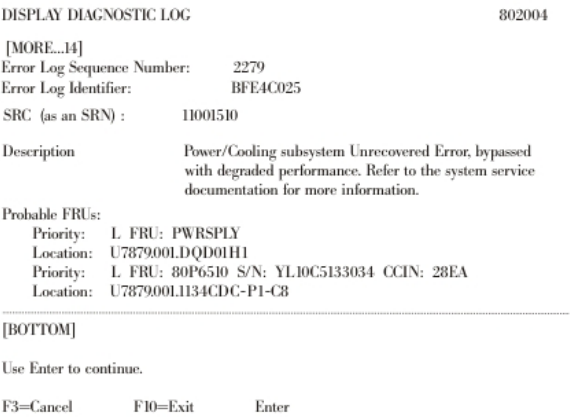

#### 8.

Do you find a serviceable event or an open problem near the time of the failure?

• Yes: Continue with the next step.

• No: Contact your hardware service provider.

The reference code description might provide information or an action that you can take to correct the failure.

If you are using an electronic version of this topic, click the link to the right and enter the reference code in the field provided. If you are using this document in a hardcopy form, open an electronic version from the *IBM Power Systems Hardware Information* DVD or open an Internet browser and go the IBM Power Systems Hardware Information Center. Once you have an electronic version of the *IBM Power Systems Hardware Information* available, select the server model, then navigate to Troubleshooting, service and support, then select the System reference codes topic.

Was there a reference code description that enabled you to resolve the problem?

- v **Yes: This ends the procedure.**
- No: Continue with the next step.

#### 10.

Service is required to resolve the error. Collect as much error data as possible and record it. You and your service provider will develop a corrective action to resolve the problem based on the following guidelines:

- v If a field-replaceable unit (FRU) location code is provided in the serviceable event view or control panel, that location should be used to determine which FRU to replace.
- v If an isolation procedure is listed for the reference code in the reference code lookup information, include it as a corrective action even if it is not listed in the serviceable event view or control panel.
- v If any FRUs are marked for block replacement, replace all FRUs in the block replacement group at the same time.

From the Error Event Log view, complete the following steps:

- 1. Record the reference code.
- 2. Record the error details.
- 3. Contact your service provider.

**This ends the procedure.**

Go to the [Reference](http://publib.boulder.ibm.com/infocenter/systems/scope/hw/topic/ipha8/codefinder.htm) code finder and type the reference code in the field provided. Read the reference code description and return here. Do not take any other action at this time.

# <span id="page-22-0"></span>**Chapter 3. IBM i problem analysis**

You can use this procedure to find information about a problem with your server hardware that is running the IBM i operating system.

If you experience a problem with your system or logical partition, attempt to gather more information about the problem to either solve it, or to help your next level of support or your hardware service provider to solve it more quickly and accurately.

This procedure refers to the IBM i control language (CL) commands that provide a flexible means of entering commands on the IBM i logical partition or system. You can use CL commands to control most of the IBM i functions by entering them from either the character-based interface or System i™ Navigator. While the CL commands might be unfamiliar at first, they follow a consistent syntax, and IBM i includes many features to help you use them successfully. The CL topic in the IBM Systems Information Center includes a complete CL reference and a CL [finder](http://publib.boulder.ibm.com/infocenter/systems/index.jsp?topic=/clfinder/finder.htm&tocNode=int_3210) to look up specific CL commands.

#### **Keep the following in mind while troubleshooting problems:**

- Has an external power outage or momentary power loss occurred?
- Has the hardware configuration changed?
- Has system software been added?
- Have any new programs or program updates (including PTFs) been installed recently?

To make sure that your IBM software has been correctly installed, use the Check Product Option (CHKPRDOPT) command.

- Have any system values changed?
- Has any system tuning been done?

After reviewing these considerations, follow these steps:

Is the IBM i operating system up and running?

• Yes: Continue with the next step.

v **No:** Go to Chapter 1, ["Beginning](#page-12-0) problem analysis," on page 1 to diagnose the problem.

#### 2.

If you have a Hardware Management Console (HMC), ensure you performed the steps in Chapter 1, ["Beginning](#page-12-0) problem analysis," on [page](#page-12-0) 1, and then return here if you are directed to do so.

**Note:** For details on accessing a 5250 console session on the HMC, see [Managing](http://publib.boulder.ibm.com/infocenter/systems/index.jsp?topic=/iphb8/fiftytwofifty.htm) the HMC 5250 [console.](http://publib.boulder.ibm.com/infocenter/systems/index.jsp?topic=/iphb8/fiftytwofifty.htm)

#### 3.

Are you troubleshooting a problem related to the System i integration with BladeCenter<sup>®</sup> and System  $x^m$  within an internet small computer system interface (iSCSI) environment?

v **Yes:** Refer to the *iSeries® integrated xSeries® solutions troubleshooting* Web site at http://www-03.ibm.com/ servers/eserver/iseries/integratedxseries/troubleshooting.html.

<sup>1.</sup>

• No: Continue with the next step.

#### 4.

What type of console are you using?

- v **Operations Console:** If you are experiencing problems with the Operations Console, see [Troubleshooting](http://publib.boulder.ibm.com/infocenter/systems/scope/hw/index.jsp?topic=/iphbx/troubleshooting.htm) Operations Console [connections.](http://publib.boulder.ibm.com/infocenter/systems/scope/hw/index.jsp?topic=/iphbx/troubleshooting.htm)
- v **Twinaxial:** Continue with the next step.

#### 5.

- 1. Verify that you are signed on with at least service level authority.
- 2. On the command line of the IBM i session, type strsst and press then **Enter**.
- 3. Type your service tools user ID and service tools password on the System Service Tools (SST) Sign On display and then press **Enter**.
- 4. Select Start a service tool from the System Service Tools (SST) display and then press **Enter**.
- 5. Select Hardware Service Manager from the Start a Service Tool display and the press **Enter**.
- 6. Select Work with service action log from the Hardware Service Manager display and then press **Enter**.
- 7. On the Select Timeframe display, change the From: Date and Time, in the IBM i logical partition's time, to a date and time prior to when you began having the problem.
- 8. Search for an entry that matches one or more conditions of the problem:
	- Reference code
	- Resource
	- Date/Time
	- Failing item list
- 9. Select option 2 (Display failing item information) to display the service action log entry.
- 10. Select option 2 (Display details) to display location information. The information displayed in the date and time fields is the date and time for the first occurrence of the specific reference code for the resource displayed during the time range selected. Record the information.

**Note:** The service tools password is case-sensitive.

The reference code description might provide information or an action that you can take to correct the failure.

If you are using an electronic version of this topic, click the link to the right and enter the reference code in the field provided. If you are using this document in a hardcopy form, open an electronic version from the *IBM Power Systems Hardware Information* DVD or open an Internet browser and go the IBM Power Systems Hardware Information Center. Once you have an electronic version of the *IBM Power Systems Hardware Information* available, select the server model, then navigate to Troubleshooting, service and support, then select the System reference codes topic.

Was there a reference code description that enabled you to resolve the problem?

#### v **Yes: This ends the procedure.**

• No: Continue with the next step.

#### 7.

Does the console show a Main Storage Dump Manager display?

- v **Yes:** Go to [Copying](http://publib.boulder.ibm.com/infocenter/systems/scope/hw/topic/arect/arecopy_platform.htm) a dump .
- No: Continue with the next step.

#### 8.

Is the console that was in use when the problem occurred (or any console) operational?

**Note:** The console is operational if a sign-on display or a command line is present. If another console is operational, use it to resolve the problem.

- Yes: Continue with the next step.
- **No:** Choose from the following options:
	- If your console does not show a sign-on display or a menu with a command line, go to [Recovering](http://publib.boulder.ibm.com/infocenter/systems/index.jsp?topic=/ipha5/varyonprocedure.htm) when the console does not show a sign-on display or a menu with a [command](http://publib.boulder.ibm.com/infocenter/systems/index.jsp?topic=/ipha5/varyonprocedure.htm) line.
	- For all other workstations, go to Recovering from a [workstation](http://publib.boulder.ibm.com/infocenter/systems/index.jsp?topic=/rzahb/rzahbworkstationprocedure.htm) failure.

#### 9.

Is a message related to this problem shown on the console?

- Yes: Continue with the next step.
- No: Go to step 14 on [page](#page-25-0) 14.

Go to the [Reference](http://publib.boulder.ibm.com/infocenter/systems/scope/hw/topic/ipha8/codefinder.htm) code finder and type the reference code in the field provided. Read the reference code description and return here. Do not take any other action at this time.

<span id="page-25-0"></span>Is this a system operator message? **Note:** It is a system operator message if the display indicates that the message is in the QSYSOPR message queue. Critical messages can be found in the QSYSMSG message queue. For more information, refer to [Create](http://publib.boulder.ibm.com/infocenter/systems/index.jsp?topic=/rzahb/rzahbseverequeue.htm) message queue [QSYSMSG](http://publib.boulder.ibm.com/infocenter/systems/index.jsp?topic=/rzahb/rzahbseverequeue.htm) for severe [messages.](http://publib.boulder.ibm.com/infocenter/systems/index.jsp?topic=/rzahb/rzahbseverequeue.htm)

• Yes: Continue with the next step.

• **No:** Go to step 12.

11.

Is the system operator message highlighted, or does it have an asterisk (\*) next to it?

- Yes: Go to step 21 on [page](#page-27-0) 16.
- No: Go to step 16 on [page](#page-26-0) 15.

12.

Move the cursor to the message line and press F1 (Help). Does the Additional Message Information display appear?

- Yes: Continue with the next step.
- **No:** Go to step 14.

#### 13.

Record the additional message information on the appropriate problem reporting form. For details, see Chapter 4, ["Problem](#page-28-0) [reporting](#page-28-0) form," on page 17.

Follow the recovery instructions on the Additional Message Information display.

Did this solve the problem?

#### v **Yes: This ends the procedure.**

• No: Continue with the next step.

#### 14.

To display system operator messages, type dspmsg qsysopr on any command line and then press **Enter**.

Did you find a message that is highlighted or has an asterisk (\*) next to it?

**Note:** The message monitor in System i Navigator can also inform you when a problem has developed. For details, see [Scenario:](http://publib.boulder.ibm.com/infocenter/systems/index.jsp?topic=/rzaih/rzahxmonmessageexample.htm) Message monitor.

- Yes: Go to step 21 on [page](#page-27-0) 16.
- No: Continue with the next step.

<span id="page-26-0"></span>Did you find a message with a date or time that is at or near the time the problem occurred?

**Note:** Move the cursor to the message line and press F1 (Help) to determine the time a message occurred. If the problem is shown to affect only one console, you might be able to use information from the JOB menu to diagnose and solve the problem. To find this menu, type **GO JOB** and press **Enter** on any command line.

- Yes: Continue with the next step.
- **No:** Go to step 18.

#### 16.

Perform the following steps:

- 1. Move the cursor to the message line and press F1 (Help) to display additional information about the message.
- 2. Record the additional message information on the appropriate problem reporting form. For details, see Chapter 4, ["Problem](#page-28-0) [reporting](#page-28-0) form," on page 17.
- 3. Follow any recovery instructions that are shown.

Did this solve the problem?

- v **Yes: This ends the procedure.**
- No: Continue with the next step.

#### 17.

Did the message information indicate to look for additional messages in the system operator message queue (QSYSOPR)?

- v **Yes:** Press F12 (Cancel) to return to the list of messages and look for other related messages. Then return to step [14](#page-25-0) on [page](#page-25-0) 14.
- No: Continue with the next step.

#### 18.

Do you know which input/output device is causing the problem?

- Yes: Continue with step 20 on [page](#page-27-0) 16.
- No: Continue with the next step.

<span id="page-27-0"></span>If you do not know which input/output device is causing the problem, describe the problems that you have observed by performing the following steps:

- 1. Type GO USERHELP on any command line and then press **Enter**.
- 2. Select option 10 (Save information to help resolve a problem).
- 3. Type a brief description of the problem and then press **Enter**. If you specify the default **Y** in the **Enter notes about problem** field, you can enter more text to describe your problem.
- 4. Report the problem to your hardware service provider.

#### 20.

Perform the following steps:

- 1. Type ANZPRB on the command line and then press**Enter**. For details, see Using the Analyze Problem [\(ANZPRB\)](http://publib.boulder.ibm.com/infocenter/systems/index.jsp?topic=/rzahb/rzahbpa3.htm) command.
- 2. Contact your next level of support. **This ends the procedure.**

#### 21.

Perform the following steps:

- 1. Move the cursor to the message line and press F1 (Help) to display additional information about the message.
- 2. Press F14, or use the Work with Problem (WRKPRB) command. For details, see Using the Work with Problems [\(WRKPRB\)](http://publib.boulder.ibm.com/infocenter/systems/index.jsp?topic=/rzahb/rzahbpa2.htm) [command.](http://publib.boulder.ibm.com/infocenter/systems/index.jsp?topic=/rzahb/rzahbpa2.htm)
- 3. If this does not solve the problem, see the [Symptom](http://publib.boulder.ibm.com/infocenter/systems/scope/hw/index.jsp?topic=/ipha5/symptom.htm) and recovery [actions.](http://publib.boulder.ibm.com/infocenter/systems/scope/hw/index.jsp?topic=/ipha5/symptom.htm)

#### 22.

Choose from the following options:

- v If there are reference codes appearing on the control panel or the HMC, record them. Then go to the [Reference](http://publib.boulder.ibm.com/infocenter/systems/topic/ipha8/codefinder.htm) codes to see if there are additional details available for the code you received.
- v If there are no reference codes appearing on the control panel or the HMC, there should be a serviceable event indicated by a message in the problem log. Use the WRKPRB command. For details, see Using the Work with Problems [\(WRKPRB\)](http://publib.boulder.ibm.com/infocenter/systems/index.jsp?topic=/rzahb/rzahbpa2.htm) command.

**Note:** To describe your problem in greater detail, see Using the Analyze [Problem](http://publib.boulder.ibm.com/infocenter/systems/index.jsp?topic=/rzahb/rzahbpa3.htm) [\(ANZPRB\)](http://publib.boulder.ibm.com/infocenter/systems/index.jsp?topic=/rzahb/rzahbpa3.htm) command. This command also can run a test to further isolate the problem.

# <span id="page-28-0"></span>**Chapter 4. Problem reporting form**

Use the problem reporting form to record information about your server that will assist you in problem analysis.

Collect as much information as possible in the tables below, using either the control panel or the Hardware Management Console (HMC) to gather the information.

| Customer information and problem description       |                                                                   |
|----------------------------------------------------|-------------------------------------------------------------------|
| Your name                                          |                                                                   |
| Telephone number                                   |                                                                   |
| IBM customer number, if available                  |                                                                   |
| Date and time that the problem<br>occurred         |                                                                   |
| Describe the problem                               |                                                                   |
| <b>System Information</b>                          |                                                                   |
| Machine type                                       |                                                                   |
| Model                                              |                                                                   |
| Serial number                                      |                                                                   |
| IPL type                                           |                                                                   |
| IPL mode                                           |                                                                   |
| <b>Message information</b>                         |                                                                   |
| Message ID                                         |                                                                   |
| Message text                                       |                                                                   |
| Service request number (SRN)                       |                                                                   |
| In what mode were IBM hardware<br>diagnostics run? | Online or __ stand-alone ?<br>Service mode or __ concurrent mode? |

*Table 1. Customer, system, and problem information*

Go to the HMC or the control panel and indicate whether the following lights are on.

*Table 2. Control panel lights*

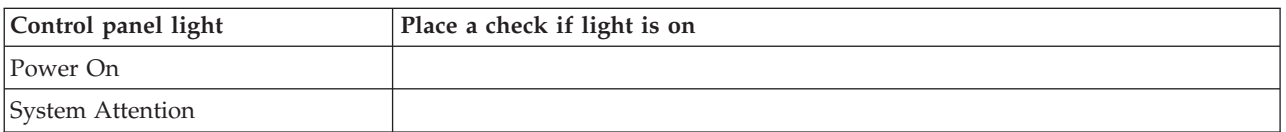

Go to the HMC or control panel to find and record the values for functions 11 through 20. Use the following grid to record the characters shown on the HMC or Function/Data display.

*Table 3. Function values*

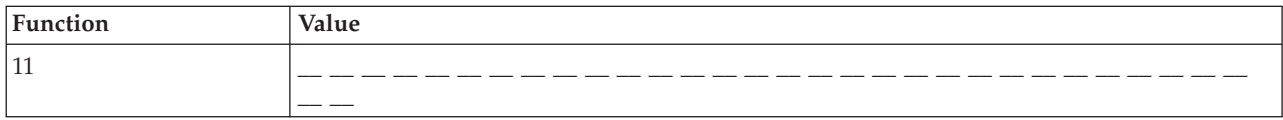

#### Table 3. Function values (continued)

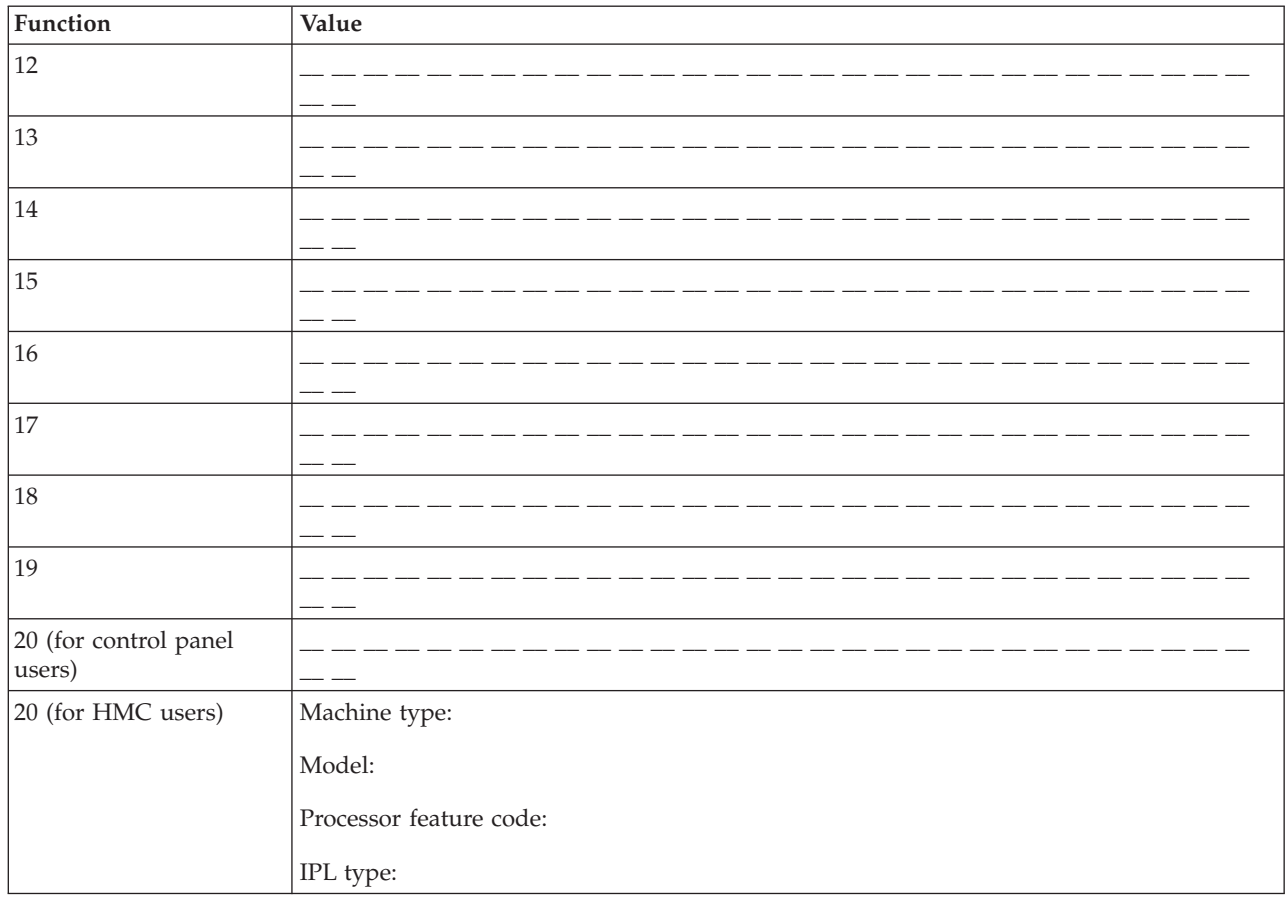

# <span id="page-30-0"></span>**Appendix. Notices**

This information was developed for products and services offered in the U.S.A.

The manufacturer may not offer the products, services, or features discussed in this document in other countries. Consult the manufacturer's representative for information on the products and services currently available in your area. Any reference to the manufacturer's product, program, or service is not intended to state or imply that only that product, program, or service may be used. Any functionally equivalent product, program, or service that does not infringe any intellectual property right of the manufacturer may be used instead. However, it is the user's responsibility to evaluate and verify the operation of any product, program, or service.

The manufacturer may have patents or pending patent applications covering subject matter described in this document. The furnishing of this document does not grant you any license to these patents. You can send license inquiries, in writing, to the manufacturer.

**The following paragraph does not apply to the United Kingdom or any other country where such provisions are inconsistent with local law:** THIS INFORMATION IS PROVIDED "AS IS" WITHOUT WARRANTY OF ANY KIND, EITHER EXPRESS OR IMPLIED, INCLUDING, BUT NOT LIMITED TO, THE IMPLIED WARRANTIES OF NON-INFRINGEMENT, MERCHANTABILITY OR FITNESS FOR A PARTICULAR PURPOSE. Some states do not allow disclaimer of express or implied warranties in certain transactions, therefore, this statement may not apply to you.

This information could include technical inaccuracies or typographical errors. Changes are periodically made to the information herein; these changes will be incorporated in new editions of the publication. The manufacturer may make improvements and/or changes in the product(s) and/or the program(s) described in this publication at any time without notice.

Any references in this information to Web sites not owned by the manufacturer are provided for convenience only and do not in any manner serve as an endorsement of those Web sites. The materials at those Web sites are not part of the materials for this product and use of those Web sites is at your own risk.

The manufacturer may use or distribute any of the information you supply in any way it believes appropriate without incurring any obligation to you.

Any performance data contained herein was determined in a controlled environment. Therefore, the results obtained in other operating environments may vary significantly. Some measurements may have been made on development-level systems and there is no guarantee that these measurements will be the same on generally available systems. Furthermore, some measurements may have been estimated through extrapolation. Actual results may vary. Users of this document should verify the applicable data for their specific environment.

Information concerning products not produced by this manufacturer was obtained from the suppliers of those products, their published announcements or other publicly available sources. This manufacturer has not tested those products and cannot confirm the accuracy of performance, compatibility or any other claims related to products not produced by this manufacturer. Questions on the capabilities of products not produced by this manufacturer should be addressed to the suppliers of those products.

All statements regarding the manufacturer's future direction or intent are subject to change or withdrawal without notice, and represent goals and objectives only.

<span id="page-31-0"></span>The manufacturer's prices shown are the manufacturer's suggested retail prices, are current and are subject to change without notice. Dealer prices may vary.

This information is for planning purposes only. The information herein is subject to change before the products described become available.

This information contains examples of data and reports used in daily business operations. To illustrate them as completely as possible, the examples include the names of individuals, companies, brands, and products. All of these names are fictitious and any similarity to the names and addresses used by an actual business enterprise is entirely coincidental.

If you are viewing this information in softcopy, the photographs and color illustrations may not appear.

The drawings and specifications contained herein shall not be reproduced in whole or in part without the written permission of the manufacturer.

The manufacturer has prepared this information for use with the specific machines indicated. The manufacturer makes no representations that it is suitable for any other purpose.

The manufacturer's computer systems contain mechanisms designed to reduce the possibility of undetected data corruption or loss. This risk, however, cannot be eliminated. Users who experience unplanned outages, system failures, power fluctuations or outages, or component failures must verify the accuracy of operations performed and data saved or transmitted by the system at or near the time of the outage or failure. In addition, users must establish procedures to ensure that there is independent data verification before relying on such data in sensitive or critical operations. Users should periodically check the manufacturer's support websites for updated information and fixes applicable to the system and related software.

## **Trademarks**

IBM, the IBM logo, and ibm.com are trademarks or registered trademarks of International Business Machines Corporation in the United States, other countries, or both. If these and other IBM trademarked terms are marked on their first occurrence in this information with a trademark symbol ( $^{\circ}$  or  $^{\text{m}}$ ), these symbols indicate U.S. registered or common law trademarks owned by IBM at the time this information was published. Such trademarks may also be registered or common law trademarks in other countries. A current list of IBM trademarks is available on the Web at ″Copyright and trademark information″ at www.ibm.com/legal/copytrade.shtml.

Linux is a registered trademark of Linus Torvalds in the United States, other countries, or both.

Other company, product, or service names may be trademarks or service marks of others.

## **Electronic emission notices**

# **Class A Notices**

The following Class A statements apply to the IBM servers that contain the POWER6 processor.

#### **Federal Communications Commission (FCC) statement**

**Note:** This equipment has been tested and found to comply with the limits for a Class A digital device, pursuant to Part 15 of the FCC Rules. These limits are designed to provide reasonable protection against harmful interference when the equipment is operated in a commercial environment. This equipment generates, uses, and can radiate radio frequency energy and, if not installed and used in accordance with the instruction manual, may cause harmful interference to radio communications. Operation of this

equipment in a residential area is likely to cause harmful interference, in which case the user will be required to correct the interference at his own expense.

Properly shielded and grounded cables and connectors must be used in order to meet FCC emission limits. IBM is not responsible for any radio or television interference caused by using other than recommended cables and connectors or by unauthorized changes or modifications to this equipment. Unauthorized changes or modifications could void the user's authority to operate the equipment.

This device complies with Part 15 of the FCC rules. Operation is subject to the following two conditions: (1) this device may not cause harmful interference, and (2) this device must accept any interference received, including interference that may cause undesired operation.

#### **Industry Canada Compliance Statement**

This Class A digital apparatus complies with Canadian ICES-003.

#### **Avis de conformité à la réglementation d'Industrie Canada**

Cet appareil numérique de la classe A respecte est conforme à la norme NMB-003 du Canada.

#### **European Community Compliance Statement**

This product is in conformity with the protection requirements of EU Council Directive 2004/108/EC on the approximation of the laws of the Member States relating to electromagnetic compatibility. IBM cannot accept responsibility for any failure to satisfy the protection requirements resulting from a non-recommended modification of the product, including the fitting of non-IBM option cards.

This product has been tested and found to comply with the limits for Class A Information Technology Equipment according to European Standard EN 55022. The limits for Class A equipment were derived for commercial and industrial environments to provide reasonable protection against interference with licensed communication equipment.

European Community contact: IBM Technical Regulations Pascalstr. 100, Stuttgart, Germany 70569 Tele: 0049 (0)711 785 1176 Fax: 0049 (0)711 785 1283 E-mail: tjahn@de.ibm.com

**Warning:** This is a Class A product. In a domestic environment, this product may cause radio interference, in which case the user may be required to take adequate measures.

#### **VCCI Statement - Japan**

この装置は、情報処理装置等電波障害自主規制協議会 (VCCI)の基準 に基づくクラスA 情報技術装置です。この装置を家庭環境で使用すると電波 妨害を引き起こすことがあります。この場合には使用者が適切な対策を講ず るよう要求されることがあります。

The following is a summary of the VCCI Japanese statement in the box above.

This product is a Class A Information Technology Equipment and conforms to the standards set by the Voluntary Control Council for Interference by Information Technology Equipment (VCCI). In a domestic environment, this product may cause radio interference, in which case the user may be required to take adequate measures.

#### **Electromagnetic Interference (EMI) Statement - People's Republic of China**

声 明 此为 A 级产品,在生活环境中, 该产品可能会造成无线电干扰。 在这种情况下,可能需要用户对其 干扰采取切实可行的措施。

Declaration: This is a Class A product. In a domestic environment this product may cause radio interference in which case the user may need to perform practical action.

### **Electromagnetic Interference (EMI) Statement - Taiwan**

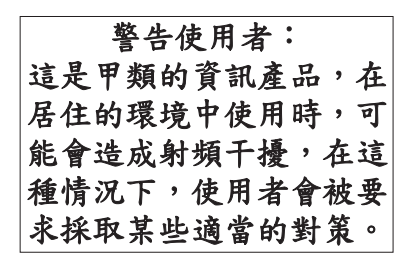

The following is a summary of the EMI Taiwan statement above.

Warning: This is a Class A product. In a domestic environment this product may cause radio interference in which case the user will be required to take adequate measures.

#### **IBM Taiwan Contact Information:**

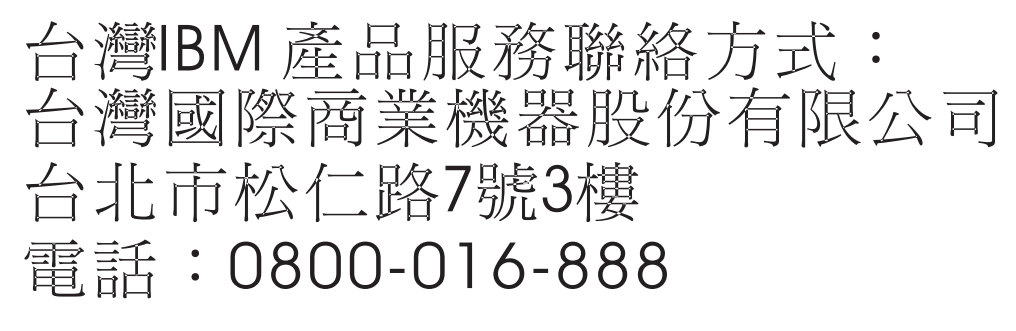

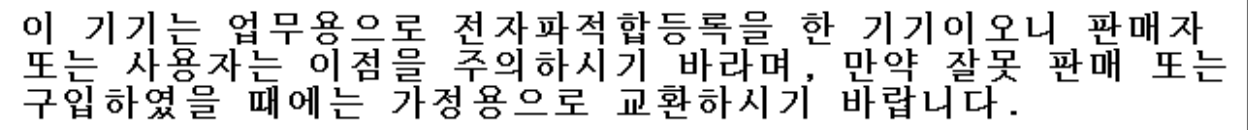

Please note that this equipment has obtained EMC registration for commercial use. In the event that it has been mistakenly sold or purchased, please exchange it for equipment certified for home use.

#### **Germany Compliance Statement**

#### **Deutschsprachiger EU Hinweis: Hinweis für Geräte der Klasse A EU-Richtlinie zur Elektromagnetischen Verträglichkeit**

Dieses Produkt entspricht den Schutzanforderungen der EU-Richtlinie 2004/108/EG zur Angleichung der Rechtsvorschriften über die elektromagnetische Verträglichkeit in den EU-Mitgliedsstaaten und hält die Grenzwerte der EN 55022 Klasse A ein.

Um dieses sicherzustellen, sind die Geräte wie in den Handbüchern beschrieben zu installieren und zu betreiben. Des Weiteren dürfen auch nur von der IBM empfohlene Kabel angeschlossen werden. IBM übernimmt keine Verantwortung für die Einhaltung der Schutzanforderungen, wenn das Produkt ohne Zustimmung der IBM verändert bzw. wenn Erweiterungskomponenten von Fremdherstellern ohne Empfehlung der IBM gesteckt/eingebaut werden.

EN 55022 Klasse A Geräte müssen mit folgendem Warnhinweis versehen werden: ″Warnung: Dieses ist eine Einrichtung der Klasse A. Diese Einrichtung kann im Wohnbereich Funk-Störungen verursachen; in diesem Fall kann vom Betreiber verlangt werden, angemessene Maßnahmen zu ergreifen und dafür aufzukommen.″

#### **Deutschland: Einhaltung des Gesetzes über die elektromagnetische Verträglichkeit von Geräten**

Dieses Produkt entspricht dem "Gesetz über die elektromagnetische Verträglichkeit von Geräten (EMVG)". Dies ist die Umsetzung der EU-Richtlinie 2004/108/EG in der Bundesrepublik Deutschland.

#### **Zulassungsbescheinigung laut dem Deutschen Gesetz über die elektromagnetische Verträglichkeit von Geräten (EMVG) (bzw. der EMC EG Richtlinie 2004/108/EG) für Geräte der Klasse A.**

Dieses Gerät ist berechtigt, in Übereinstimmung mit dem Deutschen EMVG das EG-Konformitätszeichen - CE - zu führen.

Verantwortlich für die Konformitätserklärung nach des EMVG ist die IBM Deutschland GmbH, 70548 Stuttgart.

Generelle Informationen:

**Das Gerät erfüllt die Schutzanforderungen nach EN 55024 und EN 55022 Klasse A**.

#### <span id="page-35-0"></span>**Electromagnetic Interference (EMI) Statement - Russia**

ВНИМАНИЕ! Настоящее изделие относится к классу А. В жилых помещениях оно может создавать радиопомехи, для снижения которых необходимы дополнительные меры

#### **Terms and conditions**

Permissions for the use of these publications is granted subject to the following terms and conditions.

**Personal Use:** You may reproduce these publications for your personal, noncommercial use provided that all proprietary notices are preserved. You may not distribute, display or make derivative works of these publications, or any portion thereof, without the express consent of the manufacturer.

**Commercial Use:** You may reproduce, distribute and display these publications solely within your enterprise provided that all proprietary notices are preserved. You may not make derivative works of these publications, or reproduce, distribute or display these publications or any portion thereof outside your enterprise, without the express consent of the manufacturer.

Except as expressly granted in this permission, no other permissions, licenses or rights are granted, either express or implied, to the publications or any data, software or other intellectual property contained therein.

The manufacturer reserves the right to withdraw the permissions granted herein whenever, in its discretion, the use of the publications is detrimental to its interest or, as determined by the manufacturer, the above instructions are not being properly followed.

You may not download, export or re-export this information except in full compliance with all applicable laws and regulations, including all United States export laws and regulations.

THE MANUFACTURER MAKES NO GUARANTEE ABOUT THE CONTENT OF THESE PUBLICATIONS. THESE PUBLICATIONS ARE PROVIDED ″AS-IS″ AND WITHOUT WARRANTY OF ANY KIND, EITHER EXPRESSED OR IMPLIED, INCLUDING BUT NOT LIMITED TO IMPLIED WARRANTIES OF MERCHANTABILITY, NON-INFRINGEMENT, AND FITNESS FOR A PARTICULAR PURPOSE.

**BULL CEDOC** 357 AVENUE PATTON B.P.20845 49008 ANGERS CEDEX 01 **FRANCE** 

<span id="page-37-0"></span>**REFERENCE** 86 A1 54EV 03